# **Merkblatt**

## Online-Aktivierung der E-Mail-Adresse und des Internetzugangs

Alle Studierenden der Heinrich-Heine-Universität erhalten automatisch bei der Einschreibung eine Kennung, die die Nutzung vieler Dienste ermöglicht, zum Beispiel das elektronische Vorlesungsverzeichnis (LSF), die Uni-Mailbox verbunden mit einer E-Mail-Adresse, die Nutzung vieler PCs auf dem Campus, das Uni-WLAN und viele weitere Dienste des Zentrum für Informations- und Medientechnologie (ZIM) und der Universitäts- und Landesbibliothek (ULB). Aus Sicherheitsgründen müssen Sie Ihre Uni-Kennung allerdings selbst aktivieren. Dies sollten Sie unbedingt so schnell wie möglich erledigen, da Sie sonst auch keine Vorlesungen belegen können[\\*](#page-0-0) . Auch die Nutzung der Uni-E-Mail-Adresse ist für alle elektronische Korrespondenz innerhalb der Uni Pflicht.

Wir möchten Sie in diesem Zusammenhang auf die Einschreibeordnung hinweisen, die die Studierenden der Heinrich-Heine-Universität verpflichtet, aktiv an automatisierten Verfahren in Studienangelegenheiten mitzuwirken und dazu auch ihre Uni-E-Mail-Adresse zu nutzen.

An der Ausarbeitung aller Online-Verfahren, die Sie mit Ihrer Uni-Kennung benutzen können, hat selbstverständlich der Datenschutzbeauftragte der Heinrich-Heinrich-Universität aktiv mitgewirkt und seine Zustimmung dazu gegeben. Mit der Einschreibung an unserer Universität haben Sie übrigens alle Ordnungen – so auch die Benutzungsordnung des Zentrums für Informations- und Medientechnologie – anerkannt.

## Wie aktiviere ich meine E-Mail-Adresse?

Dazu rufen Sie das sog. Selbstauskunftsterminal (das ist der URL

<span id="page-0-0"></span><sup>\*</sup> Außer für Studierende der Humanmedizin, der Rechtswissenschaften und der Pharmazie

http://idm.verwaltung.uni-duesseldorf.de) auf und halten dabei Ihren Belegbogen mit Ihrer Matrikelnummer und Ihrem (Anfangs-) Passwort bereit. Durch die Änderung des Passwortes wird Ihre Kennung freigeschaltet. Wie das genau geht, ist weiter unten erläutert.

Falls Sie schon eine "alte" ZIM-Kennung (früher URZ) besitzen und Ihre Kennung nach diesem neuen Verfahren noch nicht freigeschaltet haben, müssen Sie Ihre Kennung trotzdem einmalig nach dem beschriebenen Verfahren freischalten, denn nur so sind Ihre Daten zwischen ZIM, Verwaltung und anderen Einrichtungen der Universität abgestimmt und Ihre E-Mail-Adresse zentral hinterlegt. Gehen Sie dann wie für die "Einsteiger" beschrieben vor. Ein Tipp allerdings noch: Wenn Ihr ZIM-Passwort gut gewählt und wirklich nur Ihnen bekannt ist, tragen Sie doch einfach am Selbstauskunftsterminal Ihr altes ZIM-Passwort als Passwort ein. Dann können Sie damit weiterhin arbeiten.

## Selbstauskunftsterminal

Das Selbstauskunftsterminal ist nichts anderes als die folgende Web-Adresse:

#### [http://idm.verwaltung.uni-duesseldorf.de](https://idm.verwaltung.uni-duesseldorf.de/)

die Sie von überall, wo Sie Internetzugang haben, aufrufen können. Sind Sie gerade in der Uni, können Sie Ihre Kennung bequem im Gebäude des ZIM 25.41 im Raum 00.53 von den PCs in der ersten und zweiten Reihe oder in der Benutzerberatung auch ohne ZIM-Kennung freischalten.

#### Falls Sie die PCs im ZIM benutzen:

Schalten Sie den PC an und wählen, wie im folgenden Bild den ersten Menüpunkt "Onlineaktivierung":

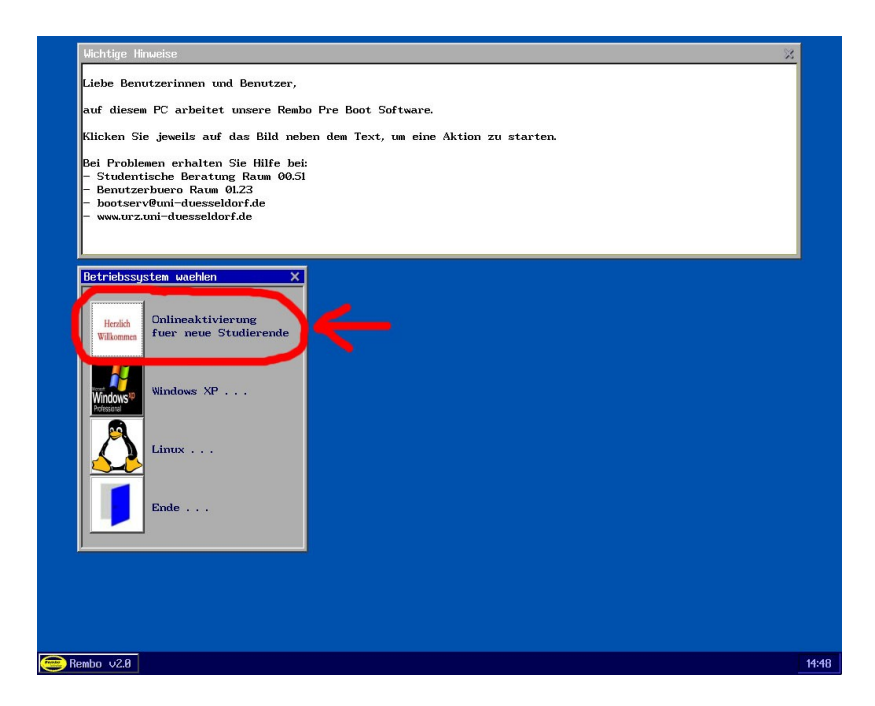

Der PC startet nach dem Booten automatisch einen Browser mit der richtigen Adresse.

Falls Sie einen anderen Internetzugang benutzen, können Sie auch die Adresse verwenden, die Ihnen auf der Rückseite Ihres Studentenausweises angegeben wurde.

[http://www.uni-duesseldorf.de/studium/online-verfahren.htm](http://www.uni-duesseldorf.de/home/Studium/Studienreform/LOGIN)

Über den ersten "hier-"Link erreichen Sie das Selbstauskunftsterminal.

## Login auf dem Selbstauskunftsterminal

Es kann sein, dass Sie vor Erscheinen dieser Seite ein Zertifikat trotz Warnhinweisen anerkennen müssen. Anschließend öffnet sich das folgende Fenster:

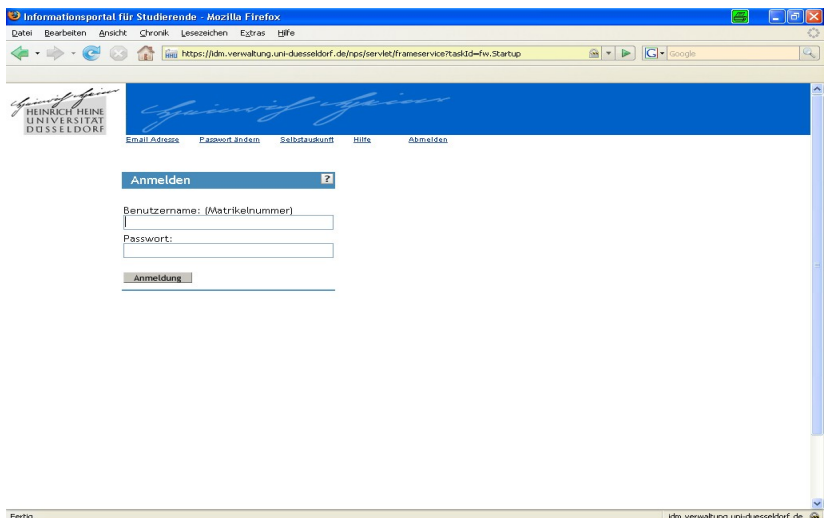

Ihr Passwort ist beim ersten Einloggen aus technischen Gründen als "abgelaufen" markiert, damit Sie gezwungen werden, sich sofort ein neues Passwort zu vergeben.

Geben Sie Ihre Matrikelnummer und das Passwort ein, das Sie auf der Immatrikulationsbescheinigung zugeschickt bekommen haben.

Wenn alles richtig ist, erscheint das folgende Fenster:

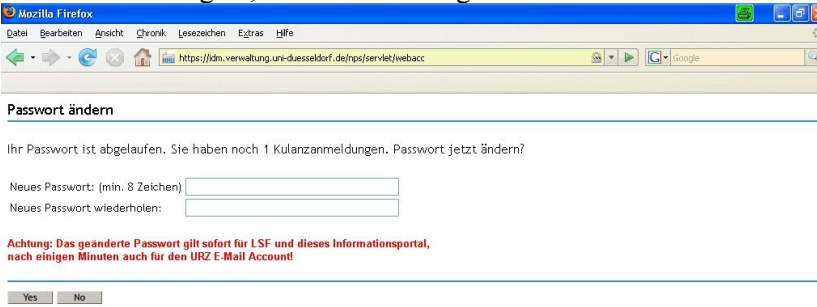

Geben Sie hier ein neues Passwort (oder Ihr altes ZIM-Passwort) ein und wiederholen Sie es im zweiten Eingabefeld.

Das neue Passwort muss mindestens **acht** Zeichen lang sein. Verwenden Sie keine Umlaute und vermeiden Sie bei der Eingabe der Zeichen stets den rechten Ziffernblock auf der Tastatur. Großund Kleinbuchstaben werden unterschieden. Das Passwort soll einerseits schlecht zu raten sein, also keine Namen oder Wörter verwenden, die man in Wörterbüchern finden kann, andererseits sollte es möglichst so gewählt sein, dass Sie es sich leicht merken können und es nicht aufschreiben müssen. Beachten Sie, dass Sie Ihr Passwort keinem Dritten (absichtlich oder unabsichtlich) zugänglich machen dürfen.

Anschließend erscheinen in einem neuen Fenster Ihre Daten, d.h. Ihre Kennung, die Sie von jetzt an für die Online-Verfahren und für die ZIM-Dienste benutzen müssen, und Ihre Universitäts-E-Mail-Adresse. Statt der angegebenen E-Mail-Adresse, in etwa in der Form

vorname.nachname@uni-duesseldorf.de,

können Sie auch

ihre kennung@uni-duesseldorf.de

als E-Mail-Adresse benutzen.

#### Wichtig:

- ➔ Notieren Sie sich Ihre Kennung und die E-Mail-Adresse.
- ➔ Merken Sie sich Ihr Passwort.
- ➔ Beenden Sie die Online-Sitzung mit dem "Abmelden"-Knopf in der oberen Menü-Leiste.

Nach Abschluss der Aktivierung können Sie sich direkt zu den Lehrveranstaltungen anmelden. Nach etwa 15 Minuten sind auch die ZIM-Dienste freigeschaltet.

## Selbstauskunft und Ändern des Passworts

Nach der Online-Aktivierung können Sie das Selbstauskunftstermi-

nal jederzeit wieder besuchen, dort Auskunft über die über Sie gespeicherten Informationen erhalten und Ihr Passwort ändern. Dieses gilt dann mit einer kleinen zeitlichen Verzögerung (etwa 15 Minuten) auch für die ZIM-Dienste.

## Weitere Informationen und Hilfe

Auf der Seite

http://www.uni-duesseldorf.de/Studierenden-Login

finden Sie eine Reihe von aktuellen Informationen rund um die Online-Verfahren, die rechtlichen Voraussetzungen sowie Hinweise zum Datenschutz und die Benutzungsordnungen von Universitätsbibliothek und ZIM.

Die Seite

<http://www.uni-duesseldorf.de/home/Studium/Studienreform/ViSIC>

führt zum "Virtuellen Studien-Informations-Center".

## Dienste, die Sie mit Ihrer Benutzerkennung nutzen können

#### Universitäts-E-Mail: Ihr eigenes Postfach

Sie können E-Mails aus Ihrem Universitäts-Postfach mit allen üblichen PC-Mail-Programmen abrufen, wahlweise über POP3 oder IMAP. Außer der eigenen E-Mail-Adresse, der Benutzerkennung und dem Passwort, welches Sie über das Selbstauskunftsterminal geändert haben, benötigen Sie zum Einrichten nur noch den Namen des Servers für die eingehende und ausgehende Mail: jeweils

#### mail.rz.uni-duesseldorf.de

Ausführliche Informationen zu unserem E-Mail-Dienst – z.B. über den unterschiedlichen Einsatz der Protokolle POP3 und IMAP und die Verwendung gesicherter Zugänge – finden Sie in unserem Benutzerhandbuch unter

[http://www.zim.uni-duesseldorf.de/mail/userguide](http://www.urz.uni-duesseldorf.de/mail/userguide)

#### Webmail: Zugriff auf die Universitäts-E-Mail weltweit

Der einfach zu merkende Einstiegspunkt für unterwegs, ob im Internet-Café oder bei Freunden:

http://webmail.uni-duesseldorf.de/

#### Arbeiten an den PCs im ZIM

Ob Sie lieber unter Windows oder Linux arbeiten: In beiden Fällen müssen Sie sich mit Ihrer Benutzerkennung und dem aktuellen Passwort anmelden, haben dann aber auch Zugriff auf einen privaten Speicherbereich auf unserem Server, in dem Sie eigene Daten speichern und von jedem dieser PCs wieder abrufen können. Und natürlich einen schnellen Internet-Anschluss im Hochschulnetz.

#### Einwahlzugang ins Internet – Modem oder ISDN

Unsere Einwahlnummer (0211)6008666 können Sie ebenfalls mit Ihrer Benutzerkennung nutzen, und zwar mit Modem bis 56k oder ISDN (nicht DSL).

Bitte beachten Sie, dass bei dieser Einwahl normale Telefongebühren Ihres Telefonanbieters für Sie anfallen. Zusätzliche Providerkosten entstehen zwar nicht, die Gesprächsgebühren können trotzdem höher sein als die Gesamtgebühren bei einem anderen Anbieter.

Informationen zur Konfiguration eines PC für unsere Einwahl – und für WLAN und VPN – finden Sie unter

http://www.zim.uni-duesseldorf.de/netz/zugang

### Wireless LAN auf dem Universitäts-Campus

Auch zur Nutzung des Wireless LAN auf dem Universitäts-Campus mit einem eigenen WLAN-fähigen Notebook-Computer benötigen Sie Ihre Benutzerkennung im ZIM.

#### VPN-Zugang in das Hochschulnetz

Der Zugang über ein Virtual Private Network (VPN) kann für Sie von Interesse sein, wenn Sie zu Hause einen Internet-Anschluss eines anderen Providers – z.B. DSL oder Kabel-Modem – besitzen, aber auf Informationen zugreifen möchten, die nur im Hochschulnetz zur Verfügung stehen wie zum Beispiel spezielle Datenbanken und elektronische Zeitschriften. Auch diesen Zugang erhalten Sie mit Ihrer Benutzerkennung.

#### Private Homepage auf dem Uni-Server

Wenn Sie eine eigene Internet-Seite über den Uni-Server veröffentlichen möchten, lesen Sie die Vorgehensweise nach unter

http://www.zim.uni-duesseldorf.de/netz/homepages

#### Weitere Hilfestellung

#### Wenn Sie Ihr Passwort vergessen haben

dann ist Ihr Anlaufpunkt unser Benutzerbüro, Gebäude 25.41, Raum 01.23,

Öffnungszeiten Montag bis Freitag, 9-15 Uhr.

#### Wenn Sie persönliche Hilfestellung bei der Nutzung der Dienste benötigen

wenden Sie sich an die Benutzerberatung des ZIM, Gebäude 25.41, Raum 00.51, Öffnungszeiten Montag bis Freitag, 11.00 – 18.00 Uhr (während des Semesters) bzw. 12.00 -18.00 Uhr (vorlesungsfreie Zeit), Telefon (0211)81-13818.